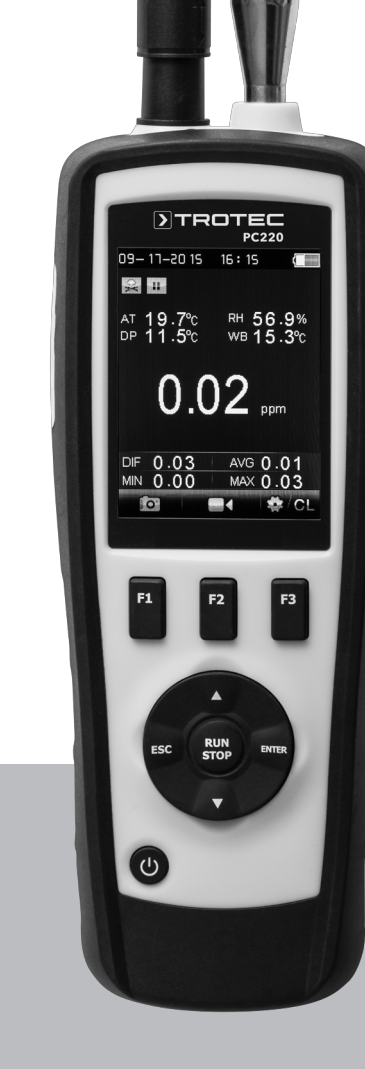

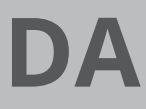

**BETJENINGSVEJLEDNING** PARTIKELTÆLLER

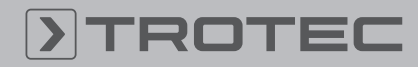

# ROTEC

# Indholdsfortegnelse

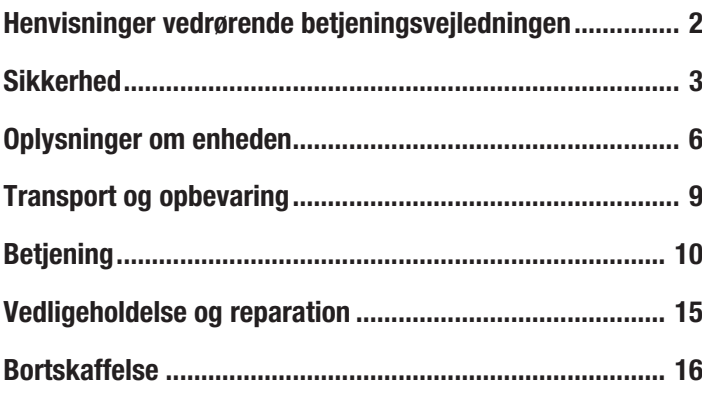

# <span id="page-1-0"></span>Henvisninger vedrørende betjeningsvejledningen

# Symboler

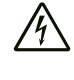

## Advarsel mod elektrisk spænding

Dette symbol henviser til en fare for personers liv og sundhed på grund af elektrisk spænding.

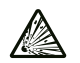

Advarsel mod eksposionsfarlige stoffer

Dette symbol henviser til en fare for personers liv og sundhed på grund af eksplosionsfarlige stoffer.

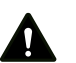

# Advarsel

Signalordet betegner en fare med middelsvær risikograd, som, hvis den ikke forhindres, kan føre til døden eller alvorlige kvæstelser.

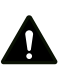

# **Forsigtig**

Signalordet betegner en fare med lav risikograd, som, hvis den ikke forhindres, kan føre til ringe eller moderate kvæstelser.

#### Bemærk

Signalordet henviser til vigtige oplysninger (f.eks. skader på materialer), men ikke til farer.

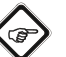

# Info

Anvisninger med dette symbol hjælper dig til at udføre dine opgaver hurtigt og sikkert.

#### Følg brugervejledningen

Anvisninger med dette symbol henviser til, at betjeningsvejledningen skal overholdes.

Den aktuelle version af betjeningsvejledningen og EUoverensstemmelseserklæringen kan hentes under følgende link:

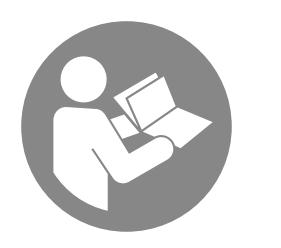

PC220

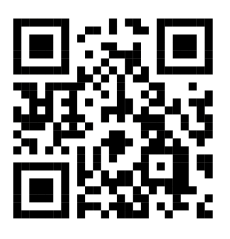

https://hub.trotec.com/?id=40529

#### Begrebsforklaringer

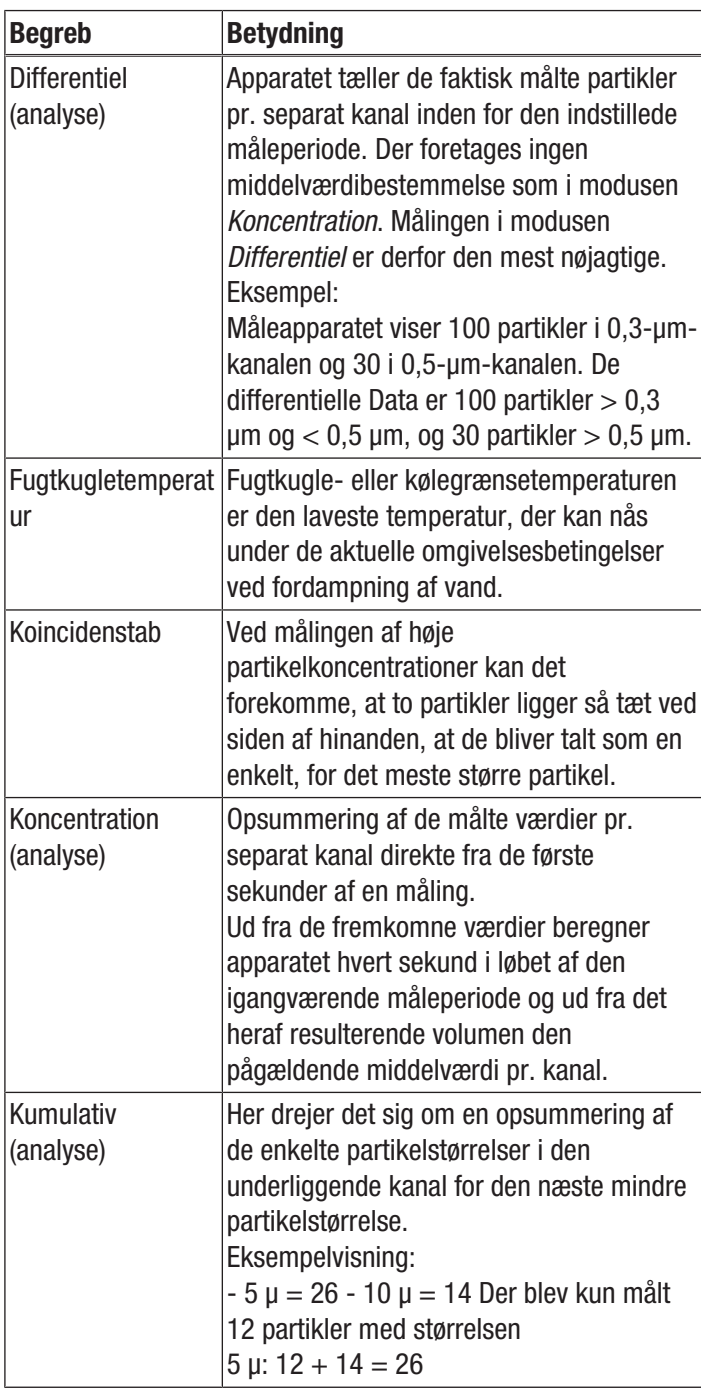

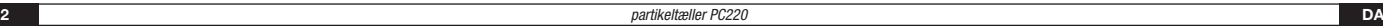

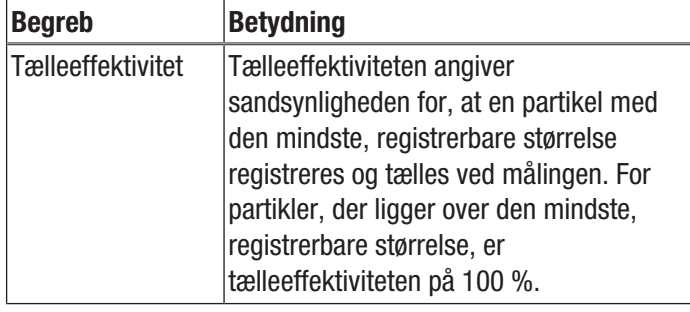

## <span id="page-2-0"></span>Sikkerhed

Læs denne vejledning omhyggeligt igennem før ibrugtagning / anvendelse af enheden, og opbevar altid vejledningen i umiddelbar nærhed af opstillingsstedet eller på enheden.

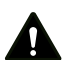

#### Advarsel

#### Læs alle sikkerhedsadvarsler og anvisninger.

Manglende overholdelse af advarsler og anvisninger kan resultere i elektrisk stød, brand og/eller alvorlige personskader.

#### Gem alle sikkerhedsadvarsler og anvisninger til fremtidig brug.

Apparatet kan anvendes af børn over 8 år og personer med reducerede fysiske, sensoriske eller mentale evner eller manglende erfaring og/eller viden, hvis de er under opsigt eller er blevet instrueret i brugen og har forstået farerne, som er forbundet hermed. Børn må ikke lege med apparatet. Rengøring og brugervedligeholdelse må ikke udføres af børn, der ikke er under opsyn.

- Apparatet må ikke bruges eller opstilles i eksplosionsfarlige rum eller områder.
- Anvend ikke enheden i en aggressiv atmosfære.
- Dyp aldrig enheden i vand. Lad ingen væsker trænge ind i enheden.
- Enheden må kun bruges i tørre omgivelser og aldrig i regnvejr eller ved en relativ luftfugtighed, som overstiger betingelserne for brug.
- Beskyt instrumentet mod permanent, direkte sollys.
- Fjern ikke sikkerhedsmærker, mærkater eller etiketter fra instrumentet. Hold alle sikkerhedsmærker, mærkater og etiketter i læsbar stand.
- Åbn ikke apparatet.
- Anvend kun apparatet, når der er truffet tilstrækkelige sikkerhedsforanstaltninger på målestedet (f.eks. ved målinger på offentlig vej, på byggepladser osv.). Ellers må du ikke anvende instrumentet.
- Overhold opbevarings- og driftsbetingelserne i henhold til kapitlet Tekniske data.

## Tilsigtet anvendelse

Enheden er beregnet til måling af antallet af partikler i luften og deres størrelse.

Desuden er den beregnet til måling af koncentrationen af formaldehyd og kulmonoxid i luften i lukkede rum.

For at anvende apparatet i henhold til den tilsigtede brug må du kun anvende tilbehør og reservedele, der er kontrolleret af Trotec.

# Utilsigtet brug

Enheden må ikke anvendes til målinger i væsker.

Enheden må ikke anvendes i eksplosionsfarlige områder, når der er vådt eller høj luftfugtighed.

Konstruktionsmæssige ændringer samt til- eller ombygninger på apparatet uden tilladelse fra producenten er forbudt.

## Personalets kvalifikationer

Personer, der anvender dette apparat, skal:

- Kende de farer, som kan opstå under arbejde i luft med kulmonoxid.
- kende de farer, som kan opstå under arbejde i luft med formaldehydindhold.
- Have læst og forstået betjeningsvejledningen, især kapitlet Sikkerhed.

# Resterende risici

Fare

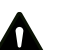

Kulmonoxid (CO) er livsfarlig selv i små koncentrationer!

Kulmonoxid er giftig at indånde! Lær at kende og opdage symptomerne på en CO-forgiftning. Bring straks personer, som har indåndet kulmonoxid, ud i frisk luft. Tilkald straks lægehjælp!

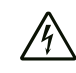

## Advarsel mod elektrisk spænding

Der er fare for kortslutning, hvis væsker trænger ind i huset.

Dyp aldrig enheden eller tilbehøret i vand. Vær opmærksom på, at der ikke trænger vand eller andre væsker ind i huset.

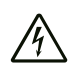

#### Advarsel mod elektrisk spænding

Arbejde på elektriske komponenter må kun udføres af en autoriseret elektriker!

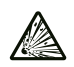

#### Advarsel mod eksposionsfarlige stoffer

Udsæt aldrig batterierne for temperaturer på over 45 °C! Bring aldrig batterierne i kontakt med vand eller ild! Undgå direkte sollys og fugtighed. Der er fare for eksplosion!

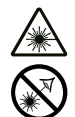

# Advarsel mod laserstråle

Laser klasse 1

Laseren er monteret indkapslet. Åbn ikke apparatet for at undgå direkte kontakt med laseren og strålingen, der udgår herfra!

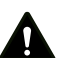

#### Advarsel

Høje koncentrationer af brændbare gasser kan medføre eksplosionsfare, brandfare og kvælningsfare. Før målingen skal du gøre dig fortrolig med sikkerhedsdatabladet vedr. egenskaberne af den gas, som er genstand for målingerne, og træffe de nødvendige foranstaltninger.

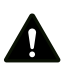

#### Advarsel Fare for kvælning!

Lad ikke emballagematerialet ligge og flyde. Det kan blive et farligt legetøj for børn.

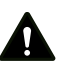

# Advarsel

Instrumentet er ikke legetøj og skal opbevares utilgængeligt for børn!

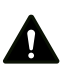

#### Advarsel

Der kan udgå farer fra denne varmekanon, hvis den anvendes fagligt ukorrekt eller utilsigtet af personer, der ikke er blevet instrueret i brugen! Overhold personalekvalifikationerne!

# **Forsigtia**

Litium-ion-batterier kan komme i brand ved overophedning og beskadigelse. Sørg for tilstrækkelig afstand til varmekilder, udsæt ikke litium-ion-batterier for direkte solstråler og sørg for, at hylsteret ikke bliver beskadiget. Sørg for, ikke at overoplade litium-ionbatterier. Anvend kun intelligente opladere, som automatisk slukker for strømmen, når batteri er fuldt opladet. Oplad litium-ion-batterierne, inden de er fuldstændigt afladede.

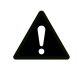

## **Forsigtig**

Hold tilstrækkelig afstand til varmekilder.

#### Bemærk

For at undgå beskadigelser af instrumentet må du ikke udsætte det for ekstreme temperaturer, ekstrem luftfugtighed eller væde.

#### Bemærk

Brug ikke kraftige rengøringsmidler, skure- eller opløsningsmidler til rengøring af instrumentet!

#### Eksempler på kulmonoxid-koncentration i luften

Eksempler på kulmonoxid-koncentrationer og deres effekt:

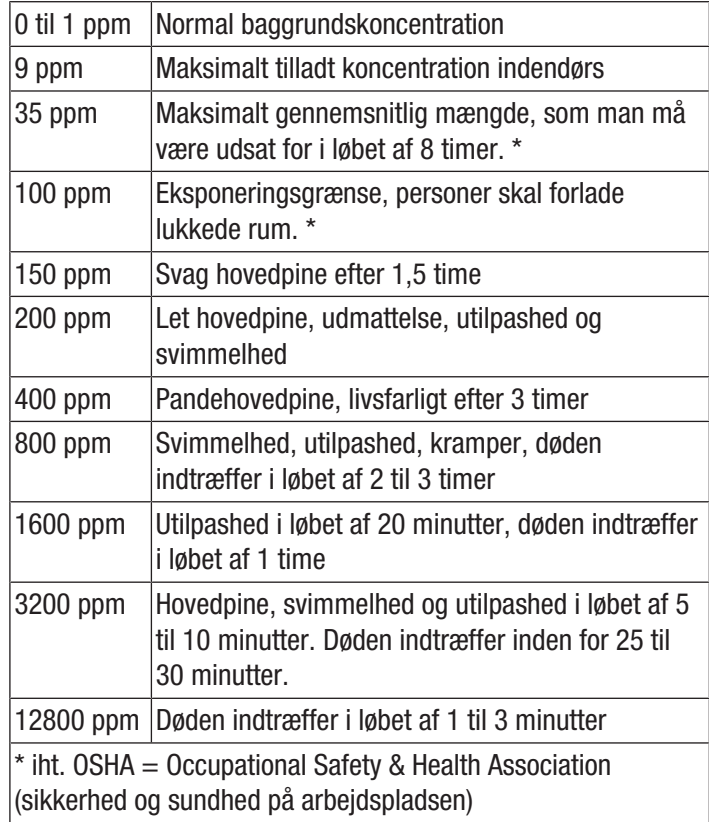

# Eksempler på formaldehydkoncentration i luften

Formaldehyd forekommer ofte i rumluft som en farveløs gas. Afhængigt af den enkeltes følsomhed mærkes den fra visse koncentrationer som en stikkende lugt.

Formaldehyd, også kaldet HCHO eller metanal, er med virkning fra den 1.1.2016 blevet klassificeret i fareklassen carcinogen/ kategori 1B og kimcellemutagenicitet/kategori 2. Selv i ringe mænge kan formaldehyd i rumluften under visse omstændigheder have sundhedsmæssige virkninger. Hertil hører bl.a. forstyrrelser af koncentrationsevnen, nervøsitet, hovedpine, svimmelhed og træthed men også kvalme, opsvulmede slimhinder og konjunktival irritation, tåreflåd. I ekstremt høje koncentrationer kan formaldehyd forårsage pneumonier eller et giftigt lungeødem, hvilket gør stoffet dødbringende.

Desuden mistænkes stoffet for at have en sensibiliserende virkning på kroppen hvad angår allergier og forstærke astmatiske symptomer. Det antages, at formaldehyd har en negativ effekt på menneskers sundhed, ikke som isoleret stof men i form af blandinger af skadelige stoffer (VOC/ TVOC).

De følgende oplysninger er vejledende måleværdier, som er blevet beregnet i internationale undersøgelser. Værdierne er ikke bindende, da de anførte symptomer er stærkt afhængige af den personlige følsomhed!

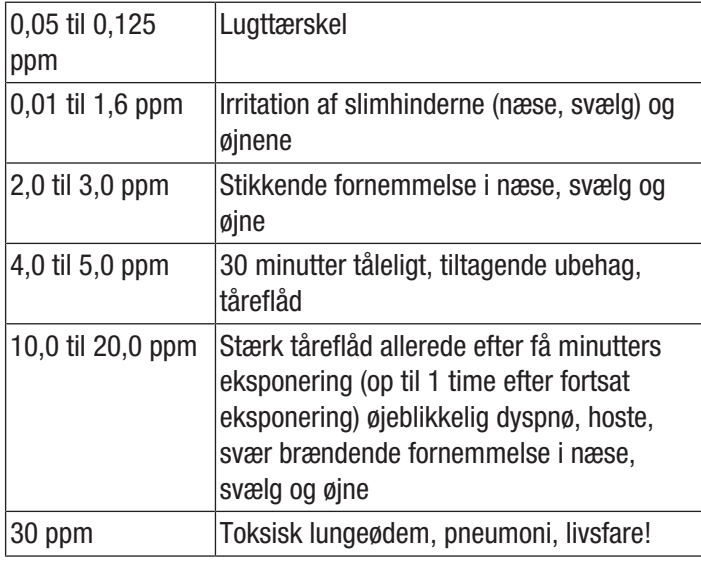

# TVOC - Total Volatile Organic Compounds

Indendørs rum indeholder i dag mange mulige kilder til flygtige organiske forbindelser, såkaldte VOC´er (Volatile Organic Compounds). Det drejer sig eksempelvis om tætningsmasser, møbler, lakker og opløsningsmidler, isoleringsmaterialer osv. Af disse flygtige organiske forbindelser bringes hver især isoleret betragtet i forbindelse med specifikke og ikkespecifikke sundhedsmæssige lidelser. For hver af disse substanser eksisterer der derfor anbefalede grænseværdier for koncentrationen i indendørs rum.

På grund af de forskellige kemiske sammensætninger og de dermed forbundne forskellige mulige virkninger for hver af disse substanser er vurderingen af stofgruppen som et hele yderst kompleks. Alligevel forsøger man præcist dette med beregningen af summen af koncentrationer af enkeltforbindelser, dvs. beregning af en enkelt, sammenfattet størrelse, den såkaldte TVOC-værdi (Total Volatile Organic Compounds).

På grund af kompleksiteten ved VOC kan både de individuelle sundhedsmæssige følger på den menneskelige organisme og deres intensitet være forskellige og undertiden afvige stærkt, TVOC-koncentrationen og dens følger har derfor ren indikativ karakter.

Selv under tærskelværdierne for en akut enkeltvirkning kan TVOC som følge af såkaldte kombinationsvirkninger påvirke velbefindendet respektive menneskers sundhed negativt. Især som blanding kan den langvarige eksponering for selv lave TVOC-koncentrationer give sig udtryk i ikke-specifikke symptomer og reaktioner, såsom

- ubehagelig lugt- og smagsfornemmelse
- løbende næse og tårer i øjnene
- irritationer af øjne, næse, svælg
- tørre slimhinder og tør hud, kløe
- øget modtagelighed for infektioner i åndedrætsvejene samt
- neurotoksiske symptomer (træthed, hovedpine, nedsættelse af åndelig ydeevne)

og endog føre til permanente sundhedsmæssige skader.

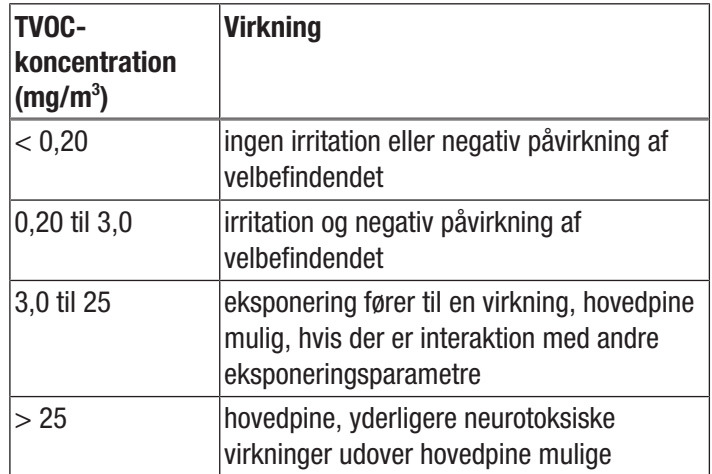

(Kilde: Umweltbundesamt, Bundesgesundheitsblatt, B. Seifert, Richtwerte für die Innenraumluft, Springer 1999)

# <span id="page-5-0"></span>Oplysninger om enheden

## Beskrivelse af enheden

Partikeltælleren er beregnet til måling af antallet og størrelsen af partikler i luften. De registrerede data kan bruges til analyse af renrum eller til at dokumentere miljøbelastninger pga. fint støv.

Til beregning af dataene suger partikeltælleren i løbet af en valgbar periodelængde luft ind, og beregner antallet og størrelsen af de deri indeholdte partikler.

Der tages i den forbindelse lige meget hensyn til partikler af størrelserne 0,3 μm, 0,5 μm, 1,0 μm, 2,5 μm, 5,0 μm og 10,0 μm.

Du kan vælge mellem tre analysetyper (se også begrebsforklaringen):

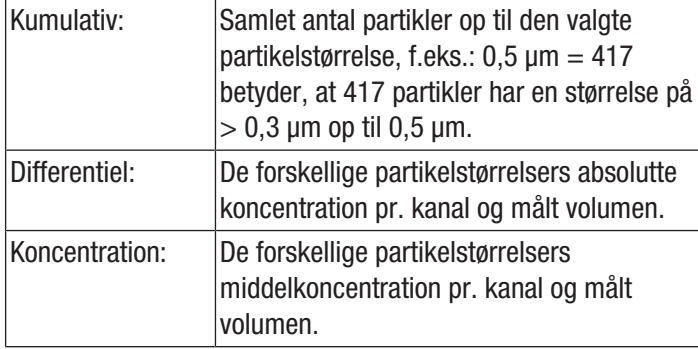

De fundne værdier vises for alle aktiverede partikelstørrelser simultant på det 2,8" store farvedisplay. Desuden vises luftbelastningen i en af operatøren valgbar partikelstørrelse på en farvet indikatorskala. Så snart partikelbelastningen ikke længere ligger i det grønne område på denne skala, lyder der et signal (se tabellen Alarmgrænseværdier for partikelbelastning). Ud over de talte partikler vises temperatur, relativ luftfugtighed og det på basis heraf udregnede dugpunkt samt fugtkugletemperaturen. Målinger med deres tilhørende fotoeller videodokumentation kan gemmes i enhedens interne hukommelse eller på et microSD-kort og efterfølgende overføres til en pc vha. et USB-kabel.

Apparatet råder over en integreret målecelle med laser (laser klasse 3R, 780 nm, 1,5-3 mW). På grund af den manipulationssikrede indkapsling sker klassificeringen i henhold til *TROS Laserstrahlung* (teknisk regel i henhold til forordning om arbejderbeskyttelse ved kunstig optisk stråling fra det tyske direktorat for arbejderbeskyttelse og arbejdsmedicin (Bundesanstalt für Arbeitsschutz und Arbeitsmedizin)) i laserklasse 1 (DIN EN 60825-1). Alle reparationer og al vedligeholdelsesarbejde må kun foretages af uddannet fagpersonale under overholdelse af lovbestemmelserne.

#### Alarmgrænseværdier for partikelbelastning<sup>1)</sup>

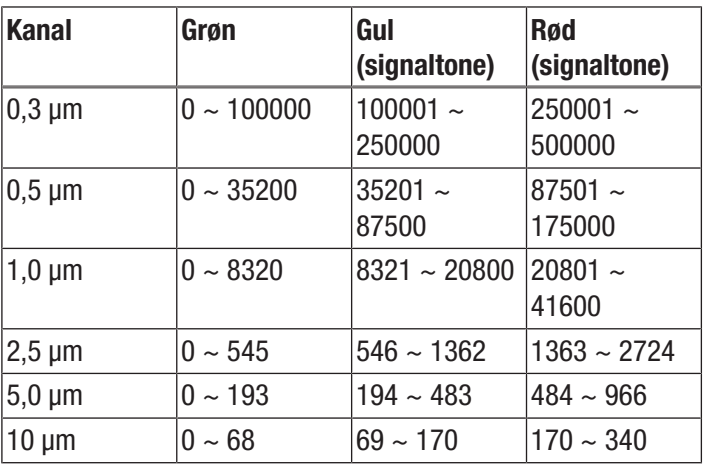

1) De angivne grænseværdiområder for den pågældende kanal er beregnet ud fra ISO 14644-1 og i forbindelse med værdier fra den praktiske erfaring. De er ikke juridisk bindende og fungerer kun som orientering.

# Illustration af enheden

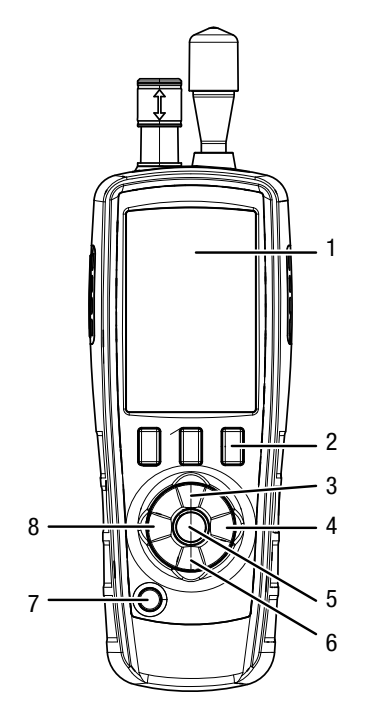

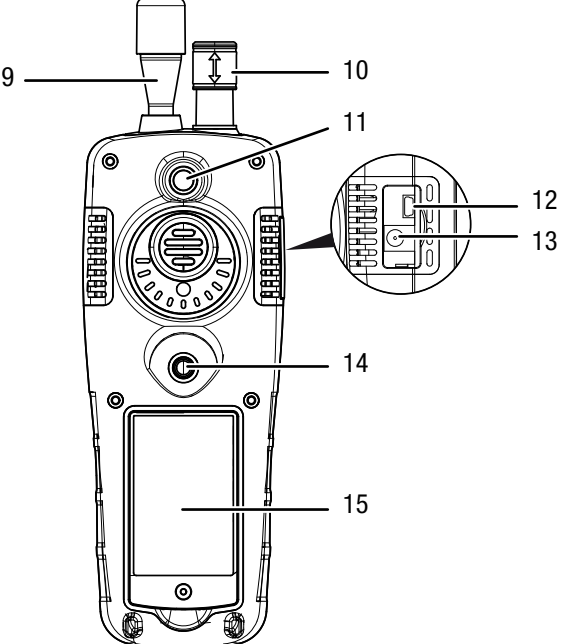

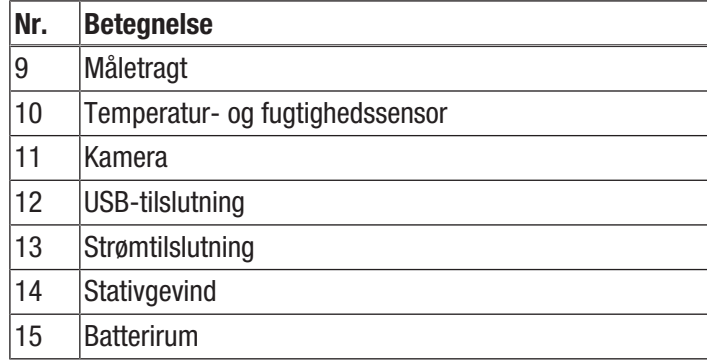

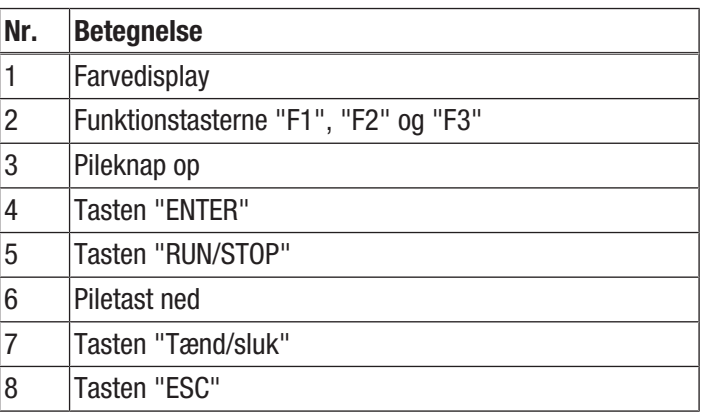

# **DIROTEC**

# Tekniske data

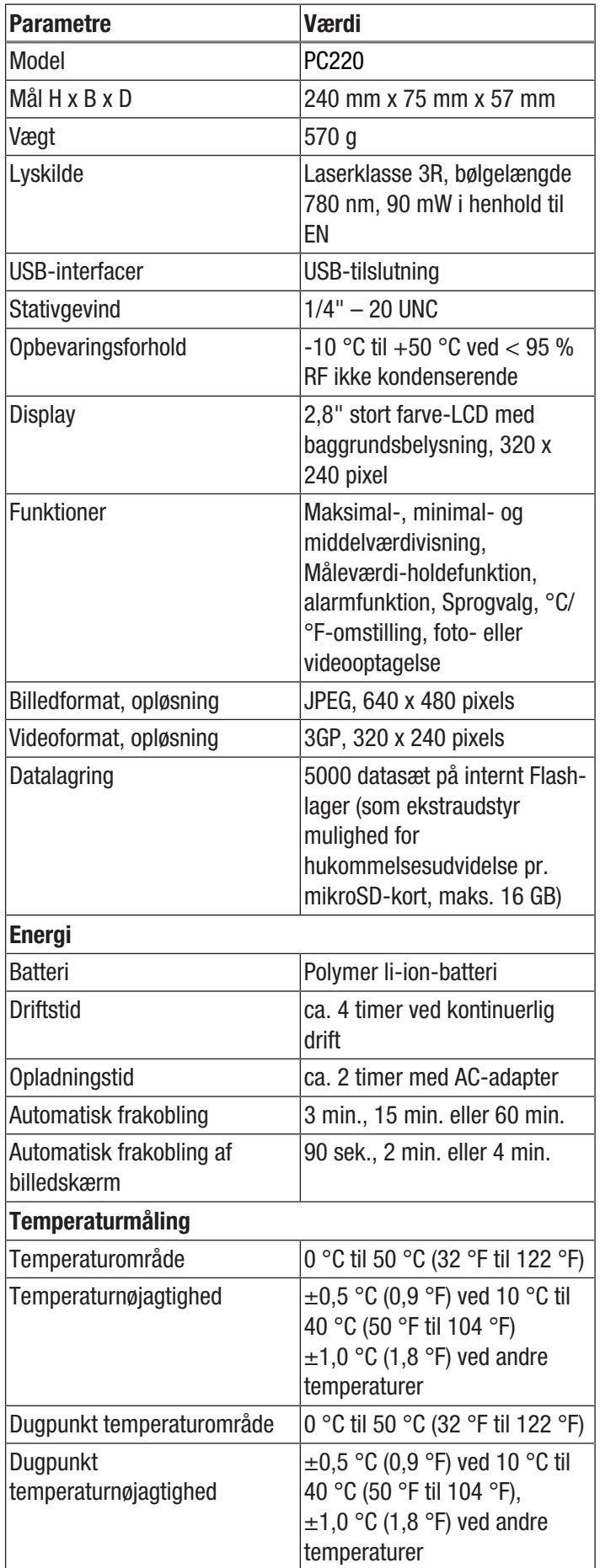

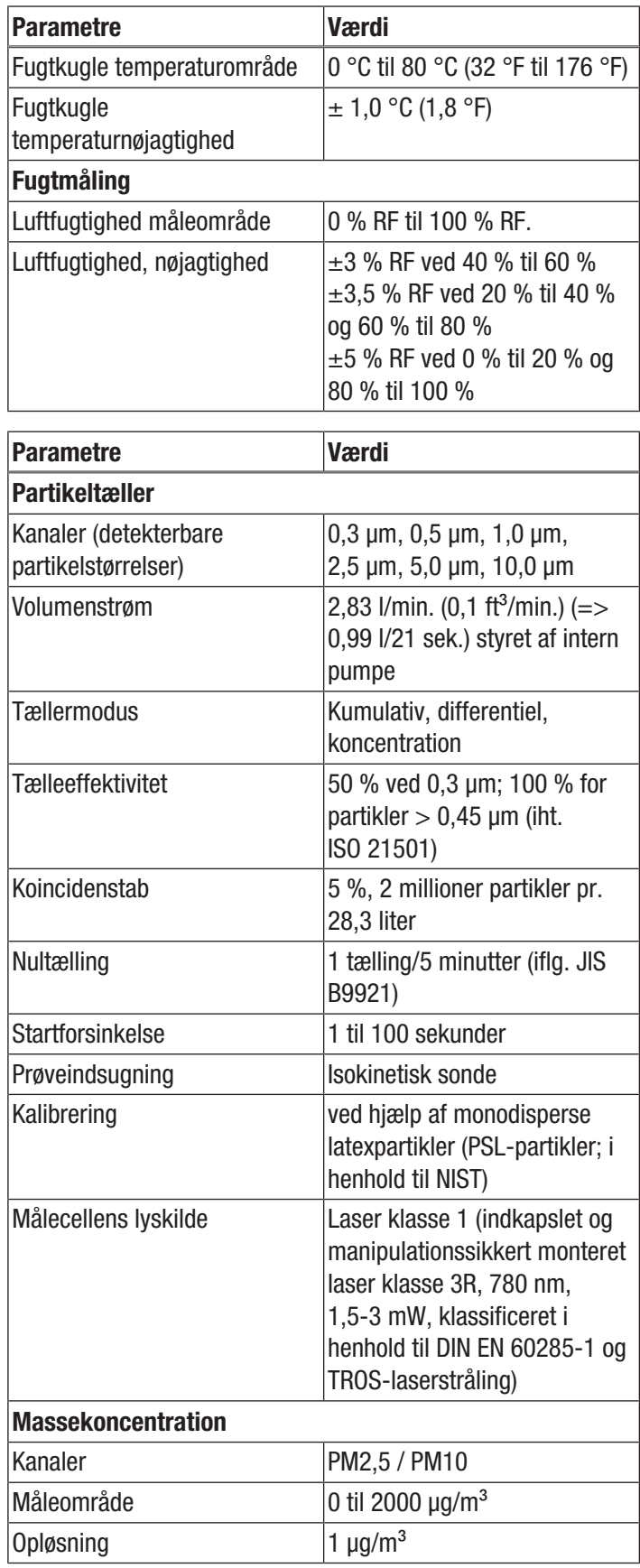

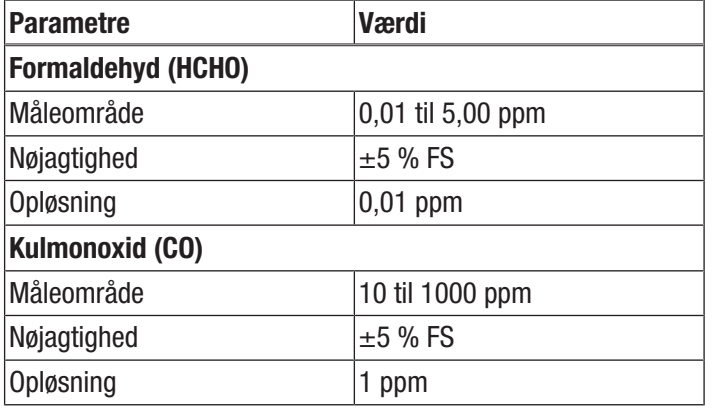

#### Leveringsomfang

- 1 x partikeltæller PC220
- 1 x ministativ
- 1 x USB-tilslutningskabel + software
- 1 x lynvejledning
- 1 x transportkuffert
- $1 x$  nulfilter + tilslutningsslange
- 1 x oplader

# <span id="page-8-0"></span>Transport og opbevaring

#### Bemærk

Hvis du opbevarer eller transporterer apparatet på ukorrekt vis, kan apparatet blive beskadiget. Overhold instruktionerne for transport og opbevaring af værktøjet.

## **Transport**

Til transport af apparatet skal du bruge transportkufferten, som følger med leveringen, så apparatet beskyttes mod udefra kommende påvirkninger.

De medfølgende li-ion-batterier er underlagt kravene til farligt gods.

Overhold følgende minimumskrav ved hhv. transport og forsendelse af li-ion-batterier:

- Brugeren kan transportere batterierne på offentlige veje uden yderligere foranstaltninger.
- Ved forsendelse gennem tredjemand (f.eks. lufttransport eller spedition) skal er der særlige krav til emballering og mærkning af pakken. Disse forsendelser skal forberedes med rådgivning fra en ekspert i farligt gods.
	- Send kun batterier med ubeskadiget hus.
	- Overhold også andre eventuelle yderligere nationale bestemmelser.

# **Opbevaring**

Når apparatet ikke bruges, skal det opbevares på følgende måde:

- Tørt og beskyttet mod frost og varme
- På et sted, der er beskyttet mod støv og direkte sollys
- Til opbevaring af værktøjet skal du bruge transportkufferten, som følger med leveringen, så enheden beskyttes mod udefra kommende påvirkninger.
- Opbevaringstemperaturen svarer til det angivne område i kapitlet med de tekniske data.

# <span id="page-9-0"></span>**Betiening**

## Sådan tændes enheden

- 1. Hold tasten "Tænd/sluk"  $\Phi$  trykket ind, indtil farvedisplayet tændes.
	- $\Rightarrow$  Enheden er klar til brug, så snart følgende startskærmbillede vises:

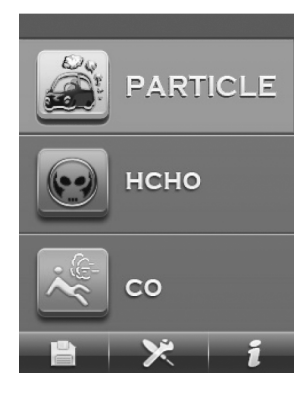

2. Vælg den ønskede måleoption med tasten "Enter" i startskærmbilledet. Som alternativ kan tasten F1, F2 eller F3 udføre forskellige indstillinger eller hente hjælp.

#### Betjeningselementer

Du har følgende betjeningselementer til rådighed:

Med tasterne  $\blacktriangle \blacktriangledown$  vælger du den ønskede måleoption eller et menupunkt.

Med tasten "ENTER" bekræfter du dit valg.

Med tasten "ESC" kan du til enhver tid gå tilbage til den forrige menu.

Med tasterne "F1", "F2" og "F3" kan du, afhængig af det aktuelle skærmbillede, vælge forskellige funktioner.

#### Indstilling af sprog

- 1. Tryk på startskærmbilledet på tasten "F2". ð Menuen Systemindstillinger åbnes.
- 2. Tryk 2 gange på tasten  $\nabla$ , og bekræft med tasten "ENTER".
	- $\Rightarrow$  Menuen Sprog åbnes.
- 3. Vælg det ønskede sprog med tasterne  $\blacktriangle \blacktriangledown$ .
- 4. Tryk 2 gange på tasten "ESC".

#### Startskærmbillede

Fra startskærmbilledet kan du åbne følgende menuer:

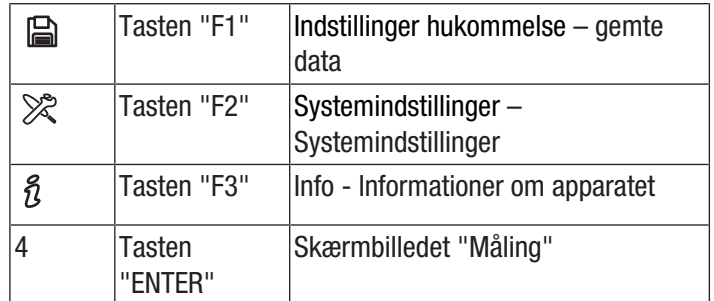

#### Indstillinger hukommelse – gemte data

I menuen Indstillinger hukommelse findes der følgende undermenuer:

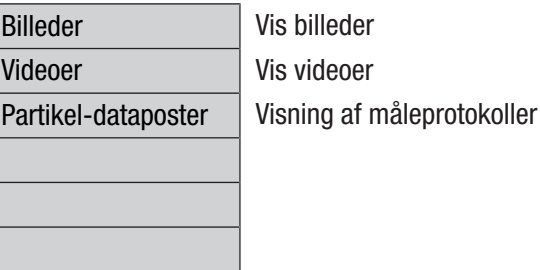

## Systemindstillinger – Systemindstillinger

I menuen Systemindstillinger findes der følgende undermenuer:

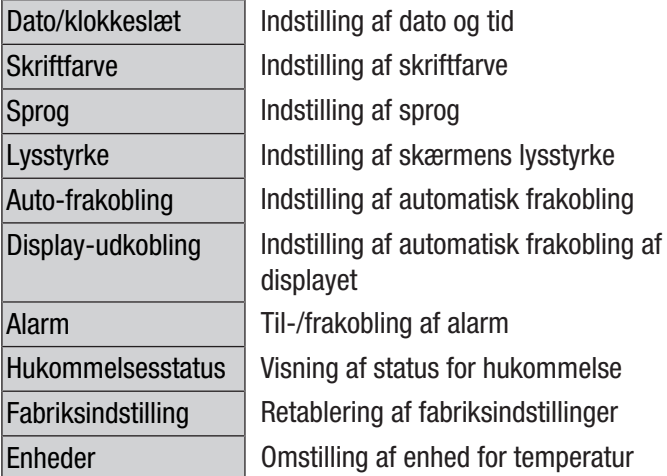

#### Skærmbilledet "Info"

I dette skærmbillede vises der både informationer om partikeltælleren og også generelle informationer om partikelmåling. Med tasterne "F1" og "F3" kan du bladre i displayet.

# Skærmbilledet "Måling"

Skærmbilledet "Måling" indeholder følgende informationer:

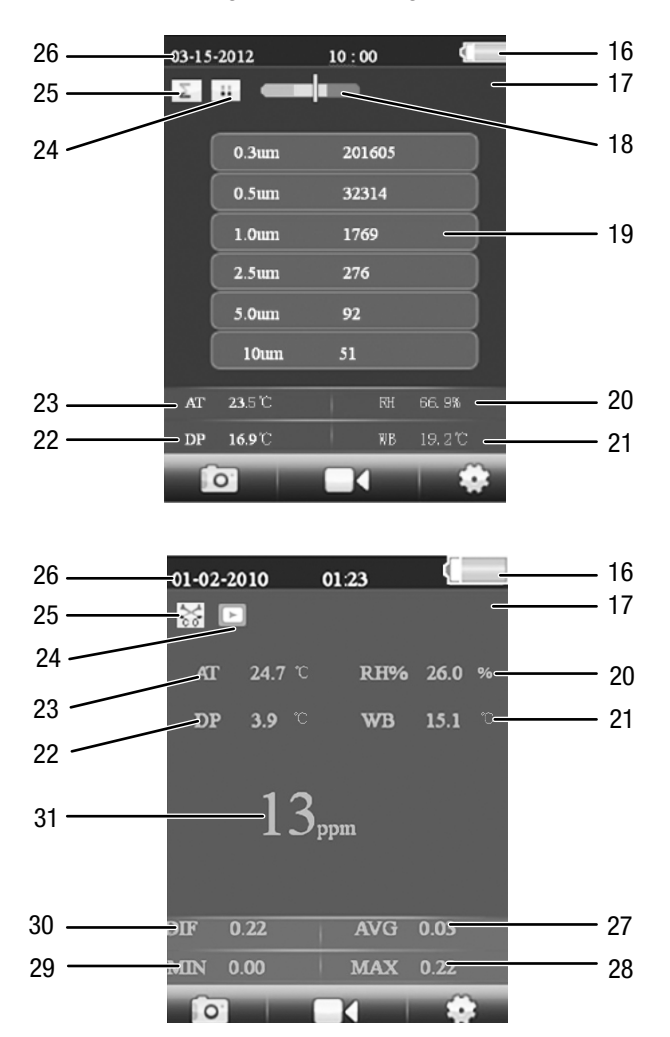

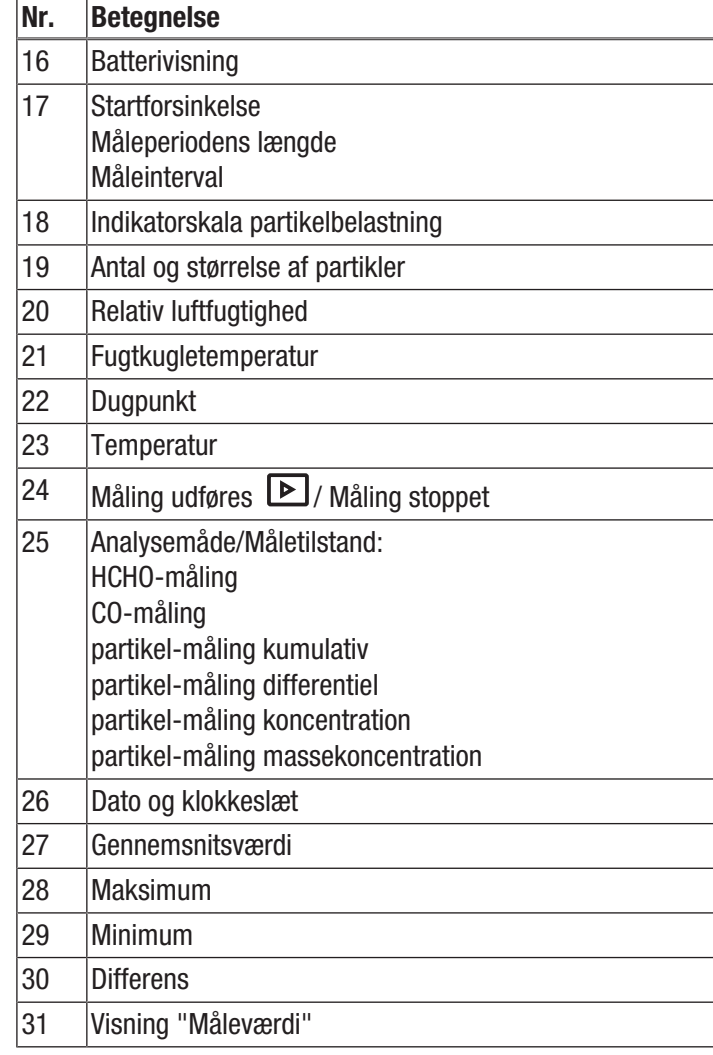

Fra skærmbilledet "Måling" kan du åbne følgende menuer:

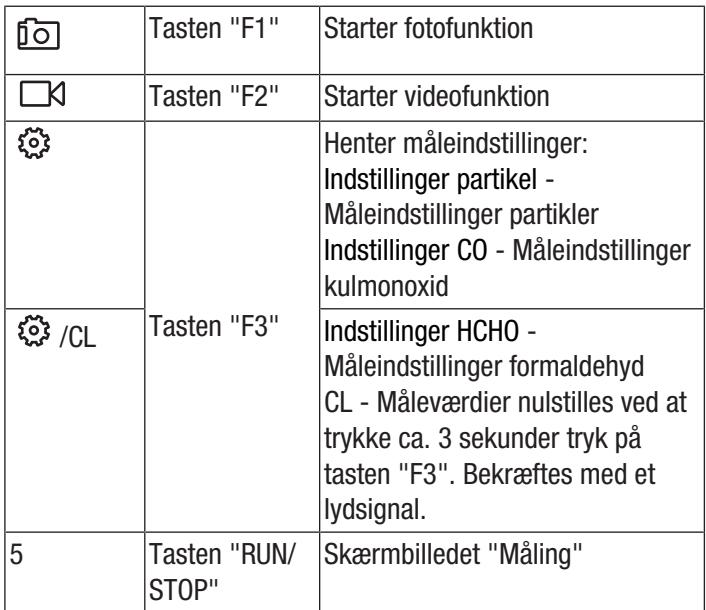

## Indstillinger partikel – Måleindstillinger

I menuen "Indstillinger partikel" findes der følgende undermenuer:

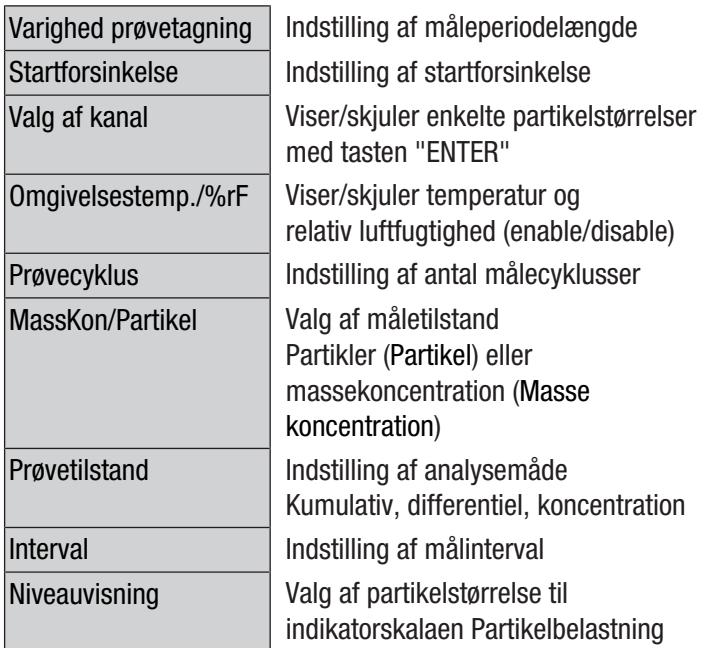

## Eksempel: Indstilling af måleperiodelængde

- 1. Vælg menuen "Varighed prøvetagning" med tasterne  $\blacktriangle$ , og bekræft med tasten "ENTER".
	- $\Rightarrow$  Menuen "Varighed prøvetagning" åbnes.
- 2. Tryk på tasten "ENTER".
	- $\Rightarrow$  Måleperiodelængden fremhæves med blåt.
- 3. Indstil måleperioden med tasterne  $\nabla$   $\blacktriangle$ , og bekræft med tasten "ENTER".
	- $\Rightarrow$  Måleperioden fremhæves ikke længere med blåt. Den indstillede værdi er gemt.

## Indstillinger HCHO - måleindstillinger formaldehyd

I menuen "Indstillinger HCHO" findes der følgende undermenuer:

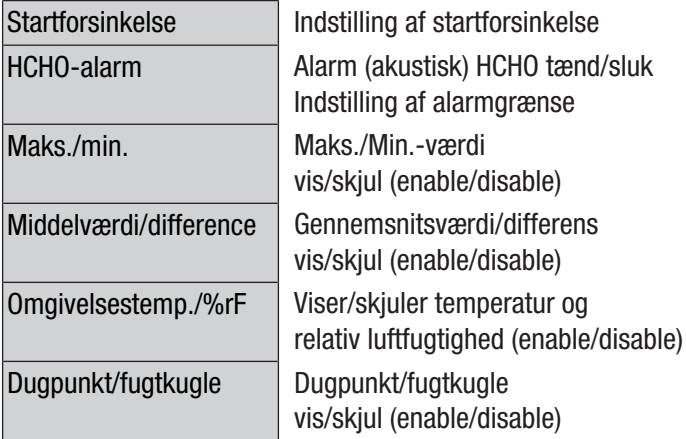

#### CO-indstillinger - måleindstillinger kulmonoxid

I menuen "CO-indstillinger" findes der følgende undermenuer:

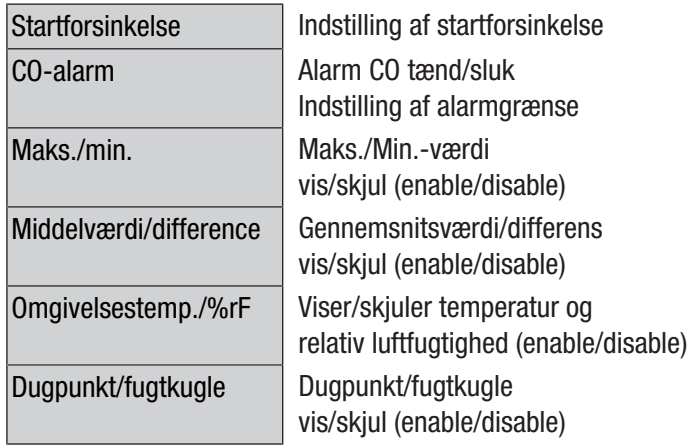

#### Gennemførelse af måling

- 1. Skub temperatursensorens (10) beskyttelseshætte ned.
- 2. Fjern beskyttelseskappen fra måletragten (9).

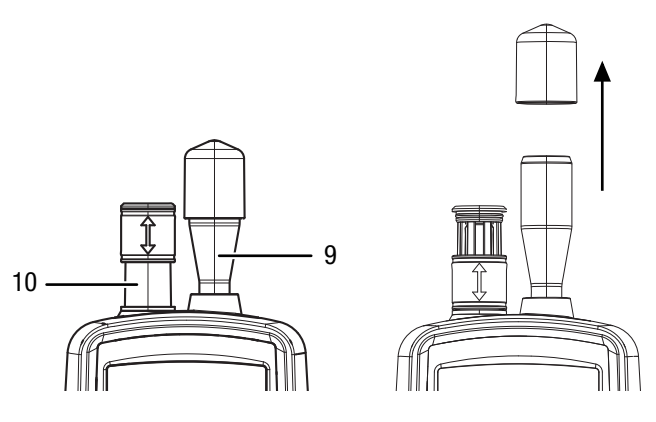

- 3. Tryk på startskærmbilledet på tasten "ENTER".  $\Rightarrow$  Skærmbilledet "Måling" vises.
- 4. Tryk på tasten "RUN/STOP".
	- $\Rightarrow$  Afhængig af indstilling vises i rækkefølge startforsinkelse, måleperiodelængde og måleinterval.
	- $\Rightarrow$  Antallet af målte partikler og deres størrelse vises.

Efter hver måling oprettes der automatisk en måleprotokol. Hvis du desuden gerne vil optage et foto eller en video af målingen, skal du følge den fremgangsmåde, der er beskrevet i de næste afsnit.

## Optag video

Optagelsen kan udføres mens en måling gennemføres.

- $\checkmark$  Billedskærmen for den pågældende måling (partikel, HCHO eller CO) er aktiv.
- 1. Tryk på tasten "F2"  $\Box$  for at starte videofunktionen.
- 2. Tryk igen på tasten "F2"  $\circled{}$  for at starte videooptagelsen.
	- $\Rightarrow$  I den øverste kant af skærmbilledet vises optagevarigheden.
- 3. Tryk på tasten "F2"  $\circled{2}$  for at afslutte videooptagelsen.
	- $\Rightarrow$  På displayet vises teksten "Saving File". Videoen gemmes.
- 4. Tryk på tasten "ESC" for at forlade menuen.

#### Optage foto

Optagelsen kan udføres mens en måling gennemføres.

- $\checkmark$  Billedskærmen for den pågældende måling (partikel, HCHO eller CO) er aktiv.
- 1. Tryk på tasten "F1" for at starte fotofunktionen.
- 2. Tryk på tasten "F2" **ich** for at tage et foto af den aktuelle visning.
	- $\Rightarrow$  Fotoet vises.
	- $\Rightarrow$  Målingen fortsætter i baggrunden.
- 3. Du kan gemme fotoet med tasten "F1" eller slette det med tasten "F3" <sup>面</sup>.
- 4. Tryk på tasten "ESC" for at forlade fotofunktionen.

#### Indsæt microSD-kort

Apparatets hukommelseskapacitet kan udvides ved at isætte et microSD-kort. Du sætter et microSD-kort i på følgende måde:

- 1. Sluk for apparatet.
- 2. Løsn skruen, og åbn batterirummet.
- 3. Tag batteriet ud.

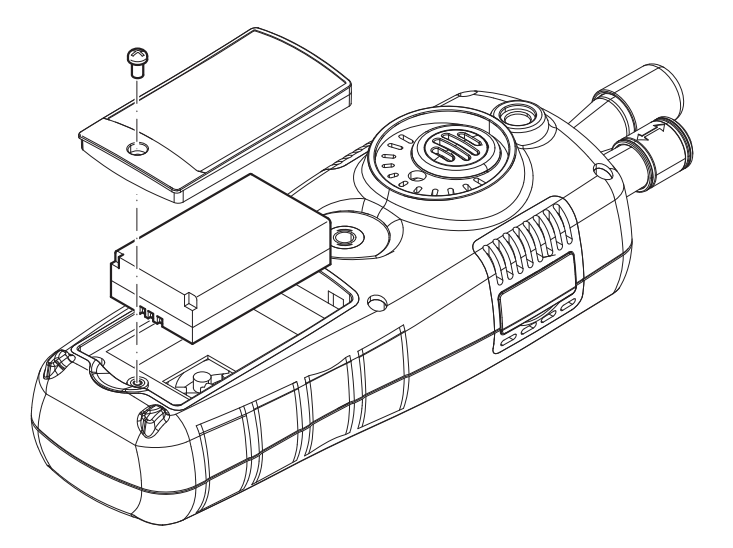

4. Åbn afdækningen til hukommelseskortet.

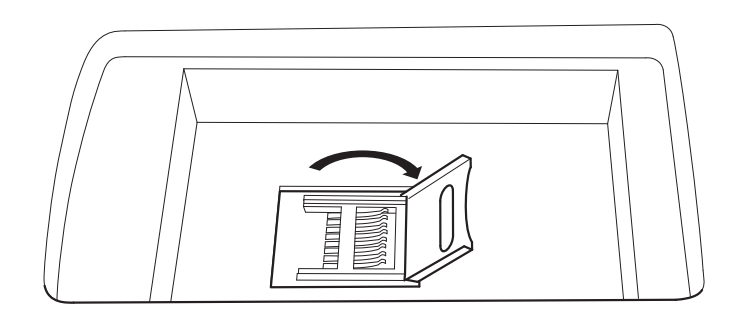

5. Læg et hukommelseskort i, og luk afdækningen.

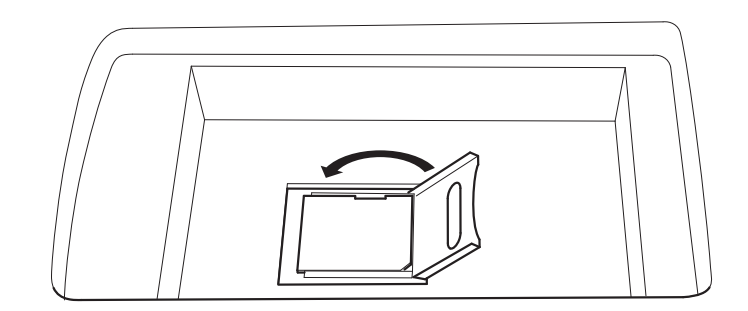

- 6. Sæt batteriet i igen.
- 7. Luk batterirummet, og spænd skruen igen.

# Kontrol af filtereffektivitet

Filtereffektivitetsmodussen kan aktiveres for at få vist filtervirkningsgraden efter målingen.

- 1. Vælg PARTICLE i startskærmbilledet, og tryk derefter på tasten "ENTER".
	- $\Rightarrow$  Skærmbilledet "Måling" vises.
- 2. Tryk på tasten "F3" 《 for at åbne måleindstillingerne.
- 3. Vælg "Filtervirkningsgrad" med tasterne  $\nabla$   $\blacktriangle$ , og tryk på knappen "ENTER".
- 4. Vælg "aktivér" med tasterne  $\blacktriangledown \blacktriangle$  for at aktivere filtereffektivitetsmodussen.

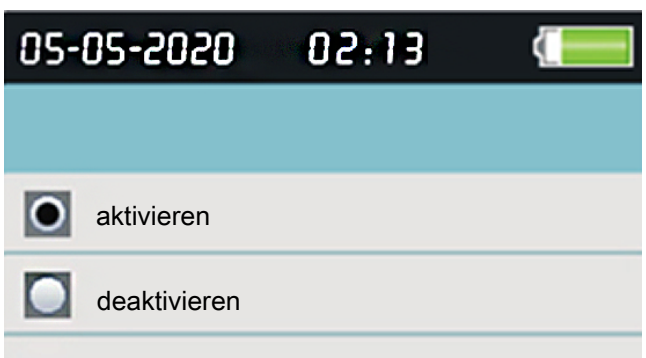

- 5. Tryk på tasten "ESC" for at vende tilbage til skærmbilledet "Måling".
- 6. Tryk på tasten "RUN/STOP" for at starte målingen.
- $\Rightarrow$  Når målingen startes, vises først symbolet C1 øverst til venstre i menuen. C1 viser den første måling af omgivelsesdataene.

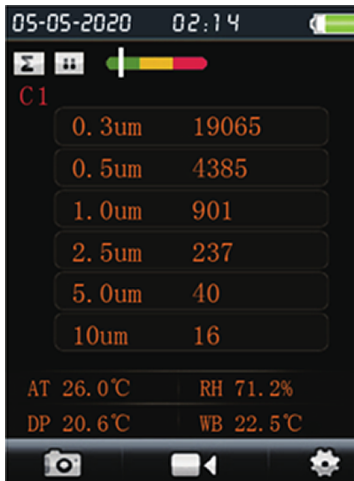

- 7. Tryk på tasten RUN/STOP.
	- $\Rightarrow$  Efter måling af omgivelsesdataene, vises C2 øverst til venstre i menuen. C2 viser, at filtervirkningsgraden måles.
	- $\Rightarrow$  Efter afslutning af de to målinger, vises differencerne.

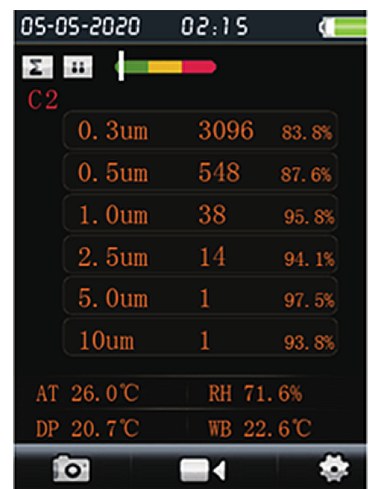

8. Tryk på deaktivering i menuen "Filtervirkningsgrad" for at slukke for filtereffektivitetsmodussen igen.

#### Rengøring af sensor (intern kalibrering)

Hvis apparatet har været i brug i stærkt kontaminerede omgivelser, skal sensoren rengøres med det medleverede nulfilter.

Gå frem på følgende måde:

- 1. Skru metalmåletragten af apparatet.
- 2. Skru kalibreringsslangen på indsugningsstudsen, og sæt nulfilteret på.

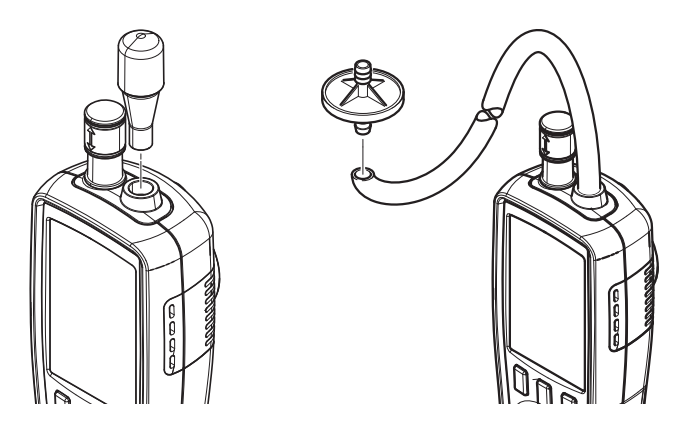

- 3. Foretag nu en måling i partikelmålingsmodusen "Kumulativ" i så lang tid, at der vises "0" i alle kanaler.
- 4. Kalibreringen bør ikke vare længere end 5 minutter. Hvis de ønskede nulværdier ikke bliver indstillet i alle kanaler i løbet af denne tid, bedes du kontakte kundeservice hos TROTEC.

#### Slukning

- 1. Hold tasten >> "Tænd/sluk" <<  $\Phi$  trykket ind, indtil farvedisplayet slukkes.
	- $\Rightarrow$  Apparatet er slukket.
- 2. Skub temperatursensorens beskyttelseshætte (10) opad.
- 3. Sæt beskyttelseskappen på måletragten (9).

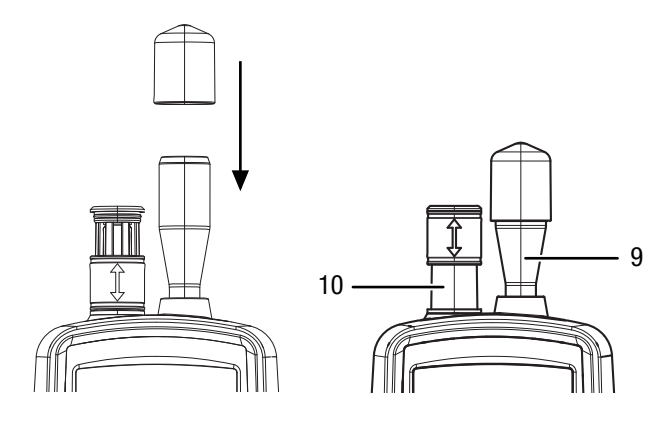

#### **Software**

Den gratis medfølgende software er beregnet til nyttige basisfunktioner. Trotec yder ingen garanti på denne gratis software og tilbyder derfor heller ingen support. Trotec afviser ethvert ansvar som følge af anvendelsen af den gratis software, og er ikke forpligtet til at foretage korrektioner, udvikle opdateringer eller opgraderinger.

#### Tilslutning af USB-kabel

Gemte måleprotokoller, fotos og videoer kan overføres til en pc vha. det medfølgende USB-kabel.

Du tilslutter USB-kablet til apparatet på følgende måde:

- 1. Åbn gummiafskærmningen på siden.
- 2. Tilslut USB-kablet til apparatet.

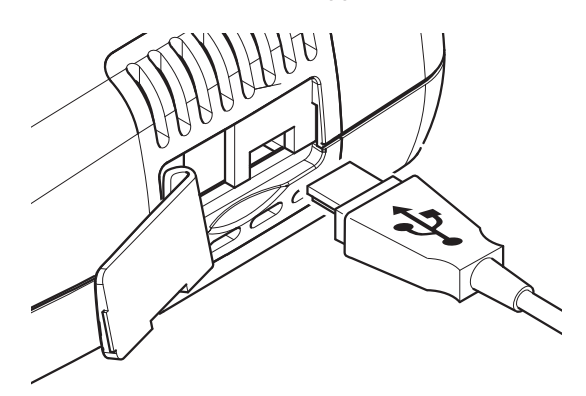

#### Bemærk

Hvis du har forbundet apparatet med USB-kablet og pc ´en, skal du fjerne hardwaren sikkert hhv. frakoble apparatet, før du afbryder det fra pc´en igen. Ellers er der risiko for, at apparatet (f.eks. firmwaren) bliver beskadiget!

## <span id="page-14-0"></span>Vedligeholdelse og reparation

Laser klasse 1

## Advarsel mod laserstråle

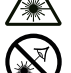

Laseren er monteret indkapslet.

Åbn ikke apparatet for at undgå direkte kontakt med laseren og strålingen, der udgår herfra!

## Opladning af batteriet

Ved leveringen er batterierne delvist opladet for at undgå, at de beskadiges på grund af dybdeafladning.

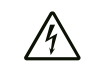

#### Advarsel mod elektrisk spænding

Kontrollér oplader og strømkabel for beskadigelser før brug. Hvis du konstaterer beskadigelser, må du ikke længere bruge oplader og strømkabel.

#### Bemærk

Batteriet kan tage skade, hvis det oplades forkert. Oplad aldrig batterierne i omgivelser, hvor temperaturen er under 10 °C eller over 40 °C.

Batterierne skal oplades, inden de tages i brug første gang og ved svag batteriydelse. Gå frem på følgende måde:

- 1. Åbn gummiafskærmningen på siden.
- 2. Tilslut opladeren.

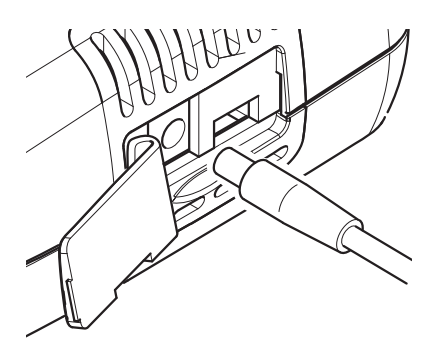

3. I displayets vises opladningsskærmbilledet. Når batteriet er fuldt opladet, er batterisymbolet helt grønt.

#### Rengøring

Rengør apparatet med en blød, let fugtig, fnugfri klud. Sørg for, at der ikke kommer fugt ind i huset. Brug ikke sprays, opløsningsmidler, alkoholholdige rengøringsmidler eller skuremidler, men kun rent vand til at fugte kluden.

## Reparation

Foretag ikke ændringer på instrumentet, og monter ikke reservedele. Henvend dig til producenten i forbindelse med reparation eller kontrol af instrumentet.

#### Sletning af data

For at fjerne gemte data fra den interne hukommelse eller fra microSD-kortet skal du gøre følgende:

1. Tryk på startskærmbilledet på tasten "F2". ð Menuen "Systemindstillinger" åbnes.

# TROTEC

- 2. Vælg med tasterne  $\nabla$  **A** menuen "Hukommelsesstatus", og bekræft med tasten "ENTER".  $\Rightarrow$  Menuen "Hukommelsesstatus" åbnes.
- 3. Brug tasterne  $\blacktriangledown$   $\blacktriangle$  til at vælge mellem enhedens hukommelse eller microSD-kortet.
	- $\Rightarrow$  Under valget vises status for hukommelsen.
- 4. Tryk på tasten "F1" for at starte sletning alle data i den valgte hukommelse.
	- $\Rightarrow$  Tryk igen på tasten "F1" for at bekræfte sletningen.
	- $\Rightarrow$  Sletningen kan afbrydes med tasten "F3".
- 5. Tryk på tasten ESC for at forlade menuen.

# Nulstilling til fabriksindstillinger

For at nulstille alle indstillinger til fabriksindstillinger skal du gøre følgende:

- 1. Tryk på startskærmbilledet på tasten "F2".
- ð Menuen "Systemindstillinger" åbnes.
- 2. Vælg med tasterne  $\nabla$   $\blacktriangle$  menuen "Fabriksindstilling", og bekræft med tasten "ENTER".
- $\Rightarrow$  Menuen "Fabriksindstilling" åbnes.
- 3. Tryk 1 gang på tasten  $\nabla$ , og bekræft med tasten "ENTER".
	- $\Rightarrow$  Apparatet nulstilles til fabriksindstillingerne.
	- $\Rightarrow$  Fotos, videoer og måleprotokoller i den interne hukommelse eller på microSD-kortet bevares.

# <span id="page-15-0"></span>Bortskaffelse

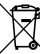

Symbolet med en skraldespand med en streg over på et elektro- eller elektronikapparat betyder, at dette ikke må bortskaffes med husholdningsaffaldet efter endt levetid. Der er indsamlingssteder, hvor elektro- og elektronikapparater indsamles gratis i nærheden af din bopæl. Du finder adressen hos din kommune. Du kan også informere dig om de muligheder for tilbagelevering, som faciliteres af Trotec. Klik ind på vores webside: [https://de.trotec.com/shop/.](https://de.trotec.com/shop/)

Den sorterede indsamling af elektro- og elektronikapparater giver mulighed for genbrug, materialeudnyttelse hhv. andre former for værdiudvinding af gamle apparater. Samtidig skal affaldssorteringen bidrage til at undgå negative følger for mennesker og miljø, som bortskaffelsen af apparaterne og de muligvis farlige stoffer disse indeholder, kan medføre.

Du er ansvarlig for at slette eventuelt eksisterende personlige data på de gamle instrumenter, der skal bortskaffes.

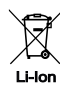

Elektronisk udstyr og batterier må ikke bortskaffes sammen med det almindelige husholdningsaffald, men skal i EU – i henhold til EUROPA-PARLAMENTETS OG RÅDETS DIREKTIV 2006/66/EF af 6. september 2006 om udtjent elektrisk og elektronisk udstyr – bortskaffes på en fagligt korrekt måde. Bortskaf batterierne i henhold til gældende bestemmelser i lovgivningen.

# Trotec GmbH

Grebbener Str. 7 D-52525 Heinsberg  $1+492452962-400$  $+49$  2452 962-200

info@trotec.com www.trotec.com